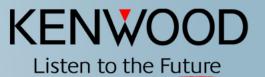

## SkyCommand System II + Setup and Configuration

Kenwood USA Corporation Communications Sector Amateur Radio Division

May 2005

Copyright © 2004 KENWOOD All rights reserved. May not be copied or reprinted without prior written approval.

#### **Benefits of SkyCommand II**

- Allows Global communication through remote operation on HF frequencies at home or in the field utilizing Kenwood's TS2000 series transceivers.
- Kenwood's TH-D7A(g) or TM-D700A required for remote use.
- Perfect for use in hurricane or tornado zones, as well as Search and Rescue areas for Long Distance Communications when other normal modes of communications are out.
- A great tool to monitor propagation while doing other things at home!

#### **Wireless Remote Operation!**

- No cables or adaptors to fool with or buy! ullet
- No software or computer required!!  ${\bullet}$
- Step by step setup and programming taking only minutes. ullet
- Ease of use. ullet

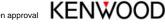

#### Learning the Nomenclature

- Transporter
  - The name given to the TS-2000 for Sky Command II use
- Commander
  - The name given to the remote radio; i.e. TH-D7A(g)

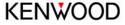

#### **User Notes**

- Important to have the latest firmware upgrade on both the ulletTS 2000 and the TH-D7A(g)
- Important to set up BOTH radios in VFO mode initially. •
- If the final step of "activate" does not activate, review your ۲ steps again.

#### **Finally before starting**

- It is **YOUR** responsibility to make sure you are operating ulletwithin your LICENSED band privileges and modes of operation!
- Failure to abide by FCC regulations is enforced on <u>YOU the</u> ۲ licensed operator.

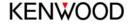

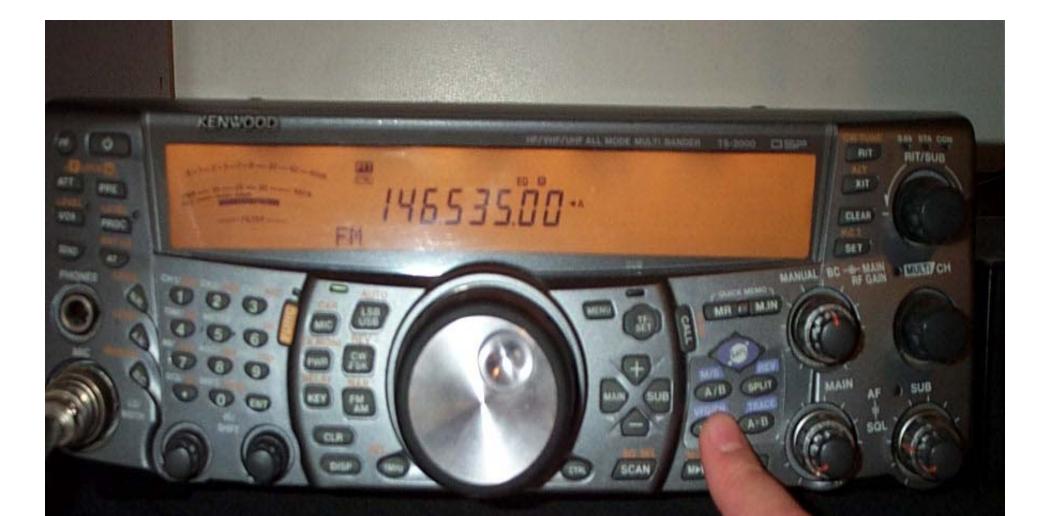

Getting started requires making sure you are in VFO mode on the main band of the Transporter.

### 

144000.000\*\*

HE/VHP/LHE ALL MODE MATT BANDER TE-2000 COLLER

BBA: STA' CO

RIT/SUB

POWER

ON

OFF

KENWOOD

BIT

RLT RIT

CLEAR SET

Using the + key, select the 144.000 Band.

먨

FM

KENWOOD

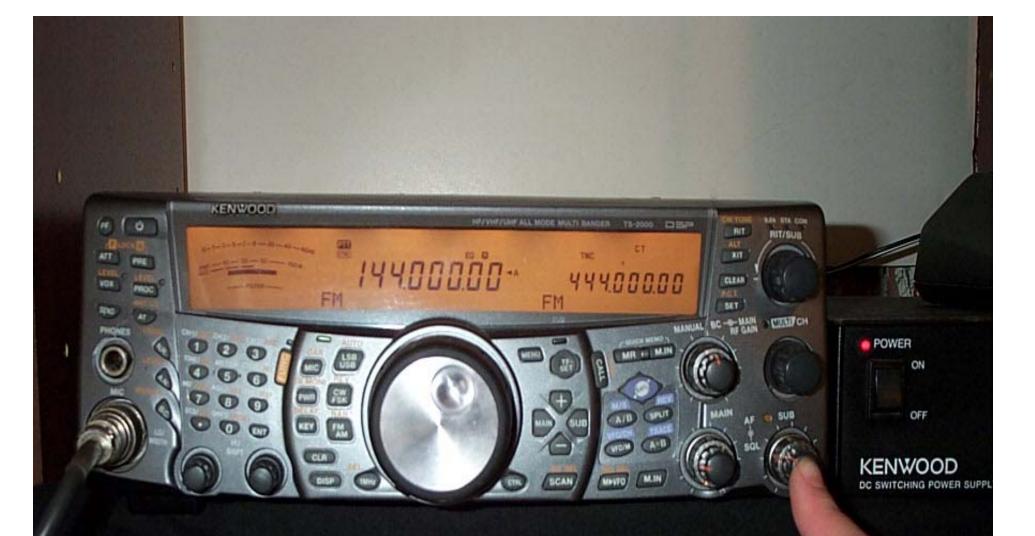

# Activate the sub band by pressing the Sub Volume Control.

by pressing "SUB."

Move the PTT and Control to the sub band

**FM** 

OW TONE

RIT

RIT

CLEAN

SET

MANUAL BC BE GAN

HET WHETHER ALL MODE MULTI BANDER TS-2000

THE THE

FM

400000

MR HI MIN

A-0

MIN

AL

144.000.00-\*

BAR STA DON

RIT/SUB

CULLI CH

POWER

ON

OFF

KENWOOD

DC SWITCHING POWER SI

KENWOOD

**A**TT

VOX

Toggling back to the Main Band, we are now ready to set up frequencies.

11

FM

**8.68 STA CON** 

FUT/SUB

THAN CH

POWER

ON

OFF

KENWOOD

DC SWITCHING POWER

RIT

AUT

XIT

CLEAR

Ra.T

SET

BC BF GAN

MANUAL

HE/VHE/UHF ALL MODE MULTI BANDER TS-2000 CITEP

ธ์มอ

FM

44400000

P QUICK MENO

MR IT MAR

MIN

MINTO

144.000.00-\*

KENWOOD

ATT

VOX

1210

PRE

The main and sub buttons will toggle you between bands.

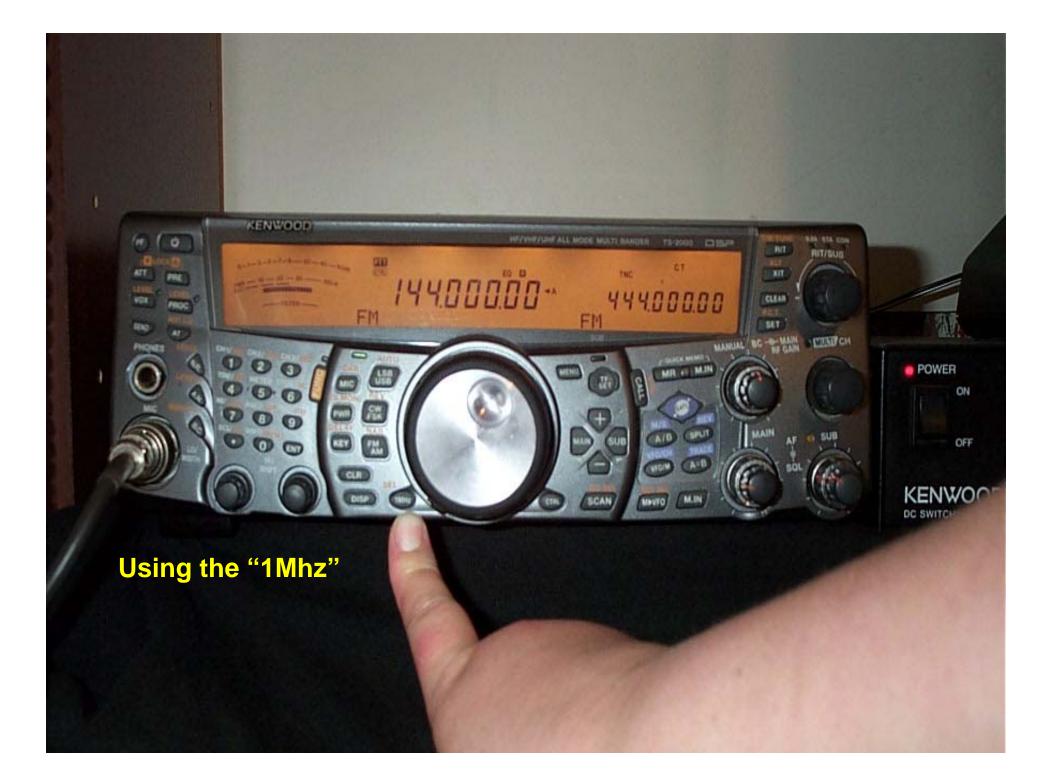

...and the "multi use" knob will make selecting frequencies much easier! After you select the MHZ you want, simply press "1MHZ" again to cancel.

CTUER CH ARE NO. MAIN MINTO

OOD

WED

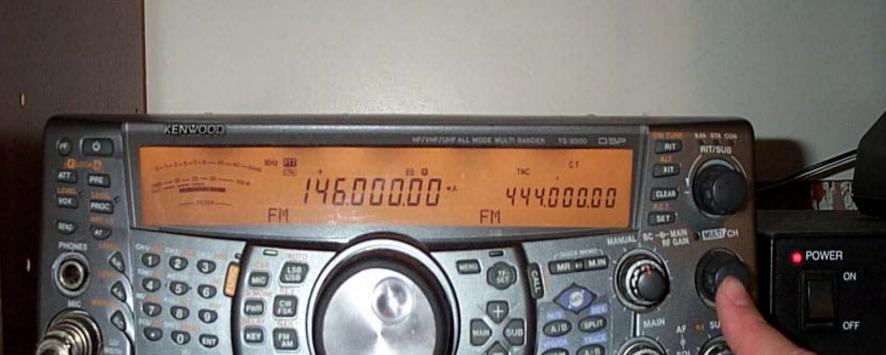

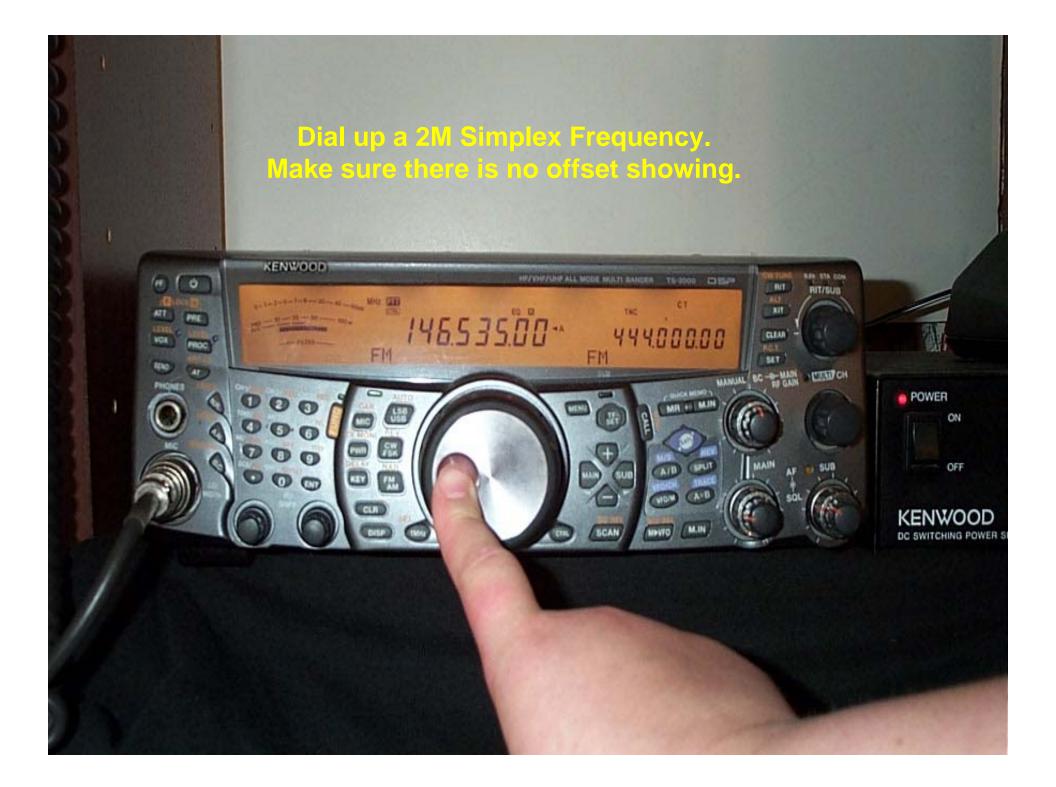

# With the PTT/CTRL still on the MAIN (144) band, press the PWR button.

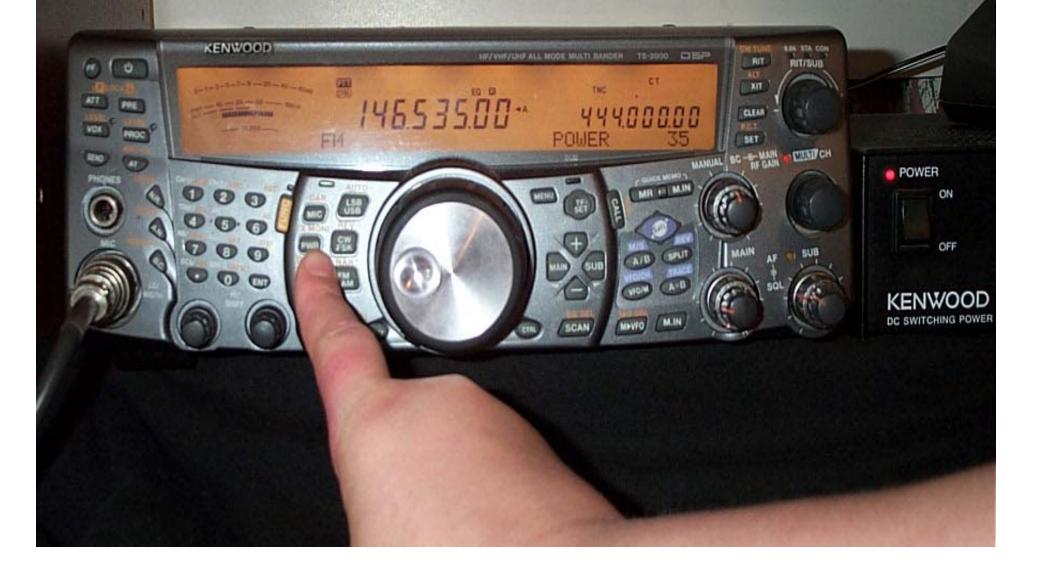

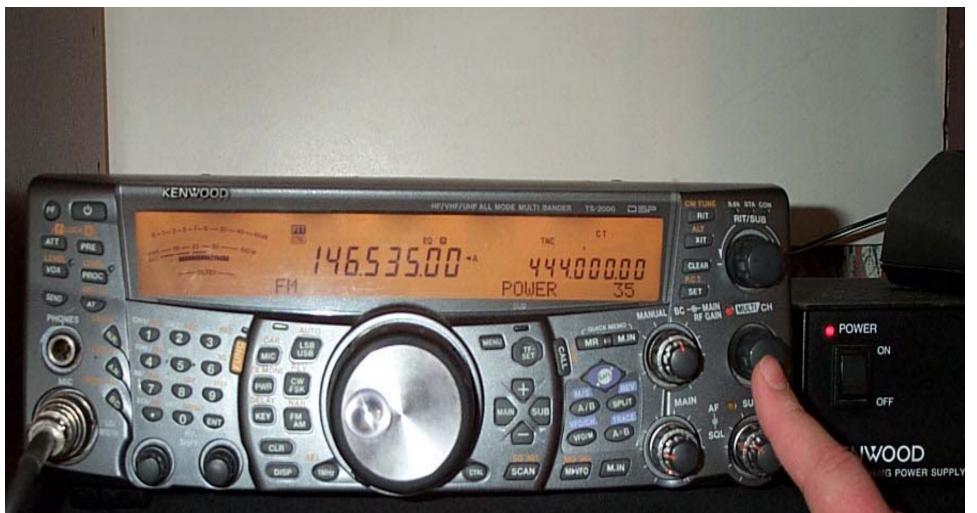

# Using the Multi use knob, select the power setting for the 144 band.

It is recommended that you use a very low setting such as 5W, as the 2M band must only reach the HT you're holding.

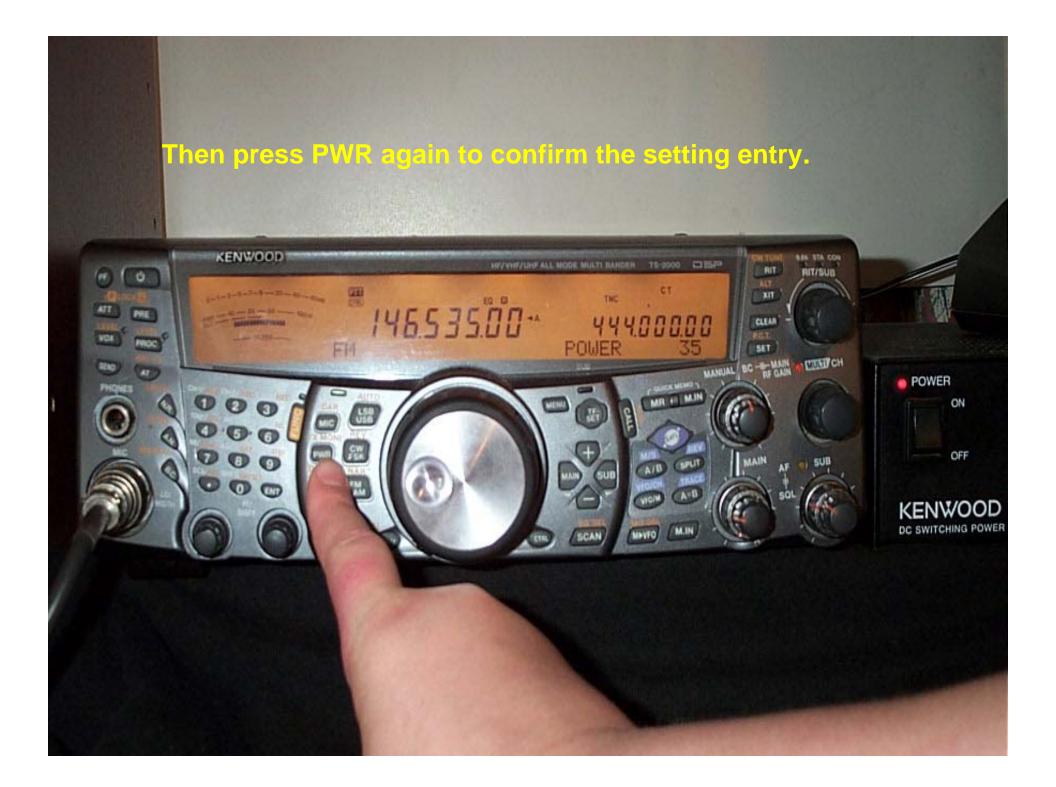

#### Setting up the 440 or "Sub Band"

- Move the PTT/CTRL to the sub band by pressing "SUB." lacksquare
- Repeat the steps used in programming the Main Band "in ۲ order."
- Don't forget to set the power setting at 5 to 10 Watts. lacksquare
- The squelch levels on the Main and Sub band must be set to  $\bullet$ full quieting.

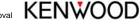

#### Begin by pressing Menu and turning the multi-channel knob to Menu 62.

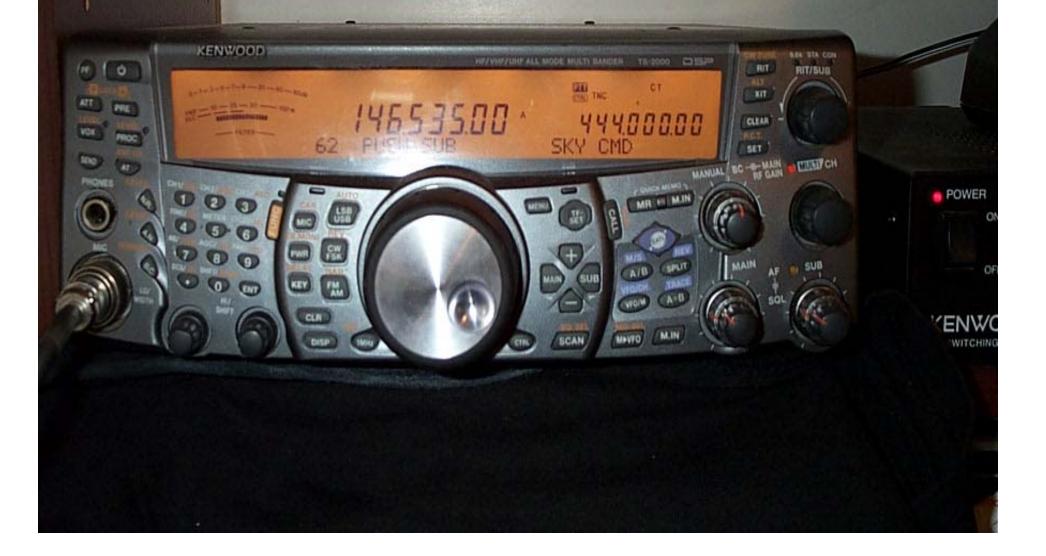

KENWOOD 0 HE/VHE/LINE ALL MODE MULTI BANDER TE-2000 CD ESP RIT RIT/SUS -ATT 817 PHE 4653500 444.000.00 VOR: CLEAN NOC SKY. CMD 100 5817 NUMBER OF MR E MIN 0 0 0 10 6 000 000 111 71 Next press the "SUB" button as instructed on screen to setup sub menus.

POWER

ON

OFF

VENWOOD

#### Setting up the Call signs

- Use the Multi- function knob and sub to set call signs.
- Assign each radio a different call, i.e.:
  - TS-2000 = KD4TQZ
  - TH-D7Ag = KD4TQZ-7
- Once finished with each call sign, hit the M-IN button (lower right).
- Remember that the Commander is the HT and the Transporter is the TS-2000.

#### **PL Tones!!**

On Menu 62C, Use the + or – to select a PL tone. This tone is ulletvery important to the privacy of your uplink/downlink!!

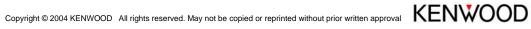

#### **Finally on The Transporter**

- Select Menu 62E "define."  $\bullet$
- Using the + button, select T-Porter and push menu to confirm. ullet
- If this selection is not available, go back and check all of your ulletsettings.

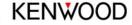

#### After pressing Menu to confirm, your screen should look like this! KENWOOD (etc) ú HET YN TYN ALL MODE MULTI BANDER TS-2000 CITES MAN STA CON RIT. RIT/SUB GED THE RIT יחחחחה-י 444.000.00 SKY COMMAND CLEAN T-PORTE NGA. CUT A CUT ANTER 40 MANUAL BC ------MR II MIN 0 POWER 0 ON 000 SPUT 0 C OFF A-B ENWOOL WITCHING POWE

### Setting up the "Commander"

- Unlike the Transporter, Memory Channels may be used.
- Once the parameters are set up, the SkyCommand System II+ parameters are saved into memory. Requiring only toggling on or off.
- Uses CWID to identify when initializing.
- Time Out Timer built in turns off link after 10 minutes of non use!

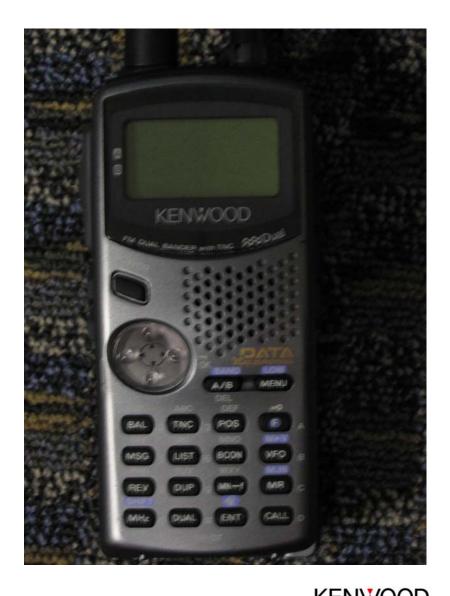

Copyright © 2004 KENWOOD All rights reserved. May not be copied or reprinted without prior written approval

### **Words Of Caution**

- Anyone can transmit or receive through your link to HF, with **ANY Radio** if they know the PL and the Uplink/Downlink you are using.
- Only TH-D7A(g) or other Kenwood SkyCommand II+ radios can change your parameters.
- Again, make sure your uplink/downlink frequencies follow FCC guidelines for band usage.
- Common sense and courtesy dictate usage of simplex frequencies in your area that are not normally used

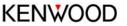

### **Setting up the Parameters**

- Using the keypad, press button "0" to have both bands showing.
- Using the "A/B" button, toggle to Band A (arrow on left of screen)
- Press the VFO Button, to enter VFO mode. Then Press "#" or "ENT" and punch in a simplex frequency ie: 146.535
- Press F then Menu (low) to select a power setting for that band.
- Press A/B to toggle to Band B
- Repeat the steps above setting a 440mhz simplex frequency.

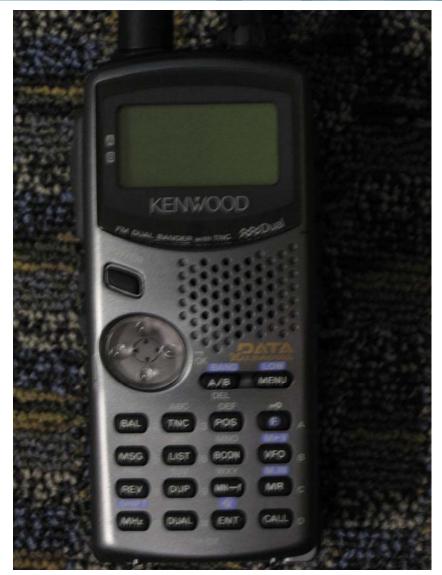

Copyright © 2004 KENWOOD All rights reserved. May not be copied or reprinted without prior written approval

#### Setting up the SkyCommand Menu

- Press Menu
- Using the "mouse pad" select "Sky Command" by pressing up or down on the mouse. Then right click to confirm.
- In Menu 4-1 Right click and ٠ enter the Commander Call (HT) by using the keypad. This call MUST MATCH the TS-2000 parameters.

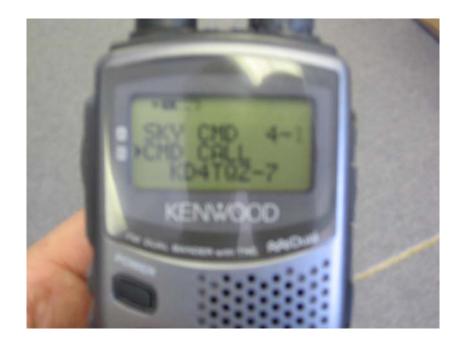

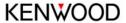

#### Setting up the SkyCommand Menu

- Should you need to delete use A/B, • Should you need a – use # and should you need a different letter on the same pad, simply right click. When finished, right click again to confirm.
- Up Click to Menu 4-2 and repeat the above steps.
- Up Click to Menu 4-3 and right click. Using the up or down click select the PL tone that matches the TS-2000 parameters.

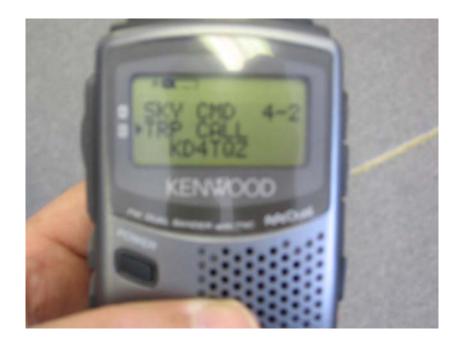

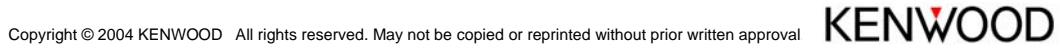

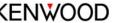

### **Turn it on!**

- Up Click to menu 4-4 and right ٠ click.
- Up Click to Commander ۲
- **Right Click to confirm!** •
- You will see a message to ulletpush "0" to start. Once the radios have linked, the screen will become your "HF" screen.
- Pressing "2" will toggle the ulletlink up or down.
- Referring to the owners ۲ manual will give you a list of commands available on the system.

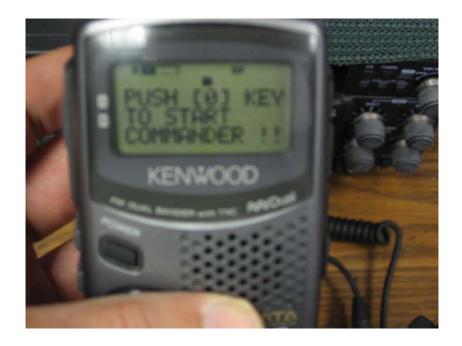

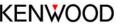

# **KENWOOD** Listen to the Future

Copyright © 2004 KENWOOD All rights reserved. May not be copied or reprinted without prior written approval.